# **CHIPDRIVE micro 100**

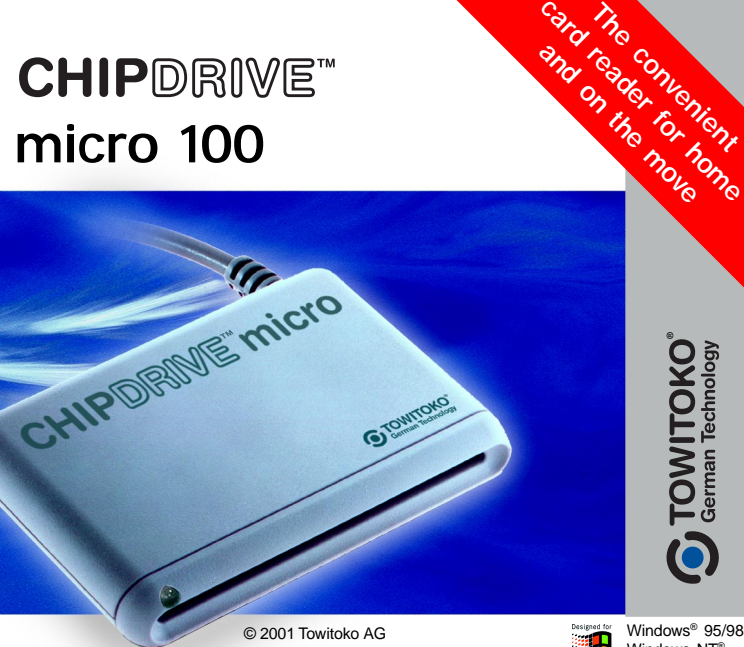

The Windows logo is a registered trademark of the Microsoft corporation.

#### Windows NT® Windows® 2000

## **CHIPDRIVE micro**

Congratulations on your purchase of the smallest chip card reader from Towitoko AG.

Barely larger than a matchbox, the CHIPDRIVE micro provides reliable support when using the storage and security media of the next generation - the chip card.

Please remember to install the components in the correct order:

First install the software and<br>then the hardware!<br>**First install the software and then the hardware! !**

## **How to install the software for CHIPDRIVE micro ...**

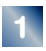

Terminate all open applications and restart windows.

- 
- Put the CHIPDRIVE CD into your CD ROM drive. If necessary you can start the installation program directly from the CD. Select the [Run] command from the Windows Start menu (under Windows 3.11: select [File / Run]). Enter the command [D:\ Setup.exe] (Where 'D' is the letter of your CD ROM drive). Then click [OK].
- 

Simply follow the instructions in the installation program through to the end, until the message "CHIPDRIVE successfully installed" appears.

## **How to install the CHIPDRIVE micro 100 ...**

Once you have installed the supplied software, you can connect the CHIPDRIVE micro to your PC.

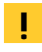

**Switch off the PC before connecting the CHIPDRIVE micro to the computer.**

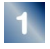

Connect the CHIPDRIVE micro to the COM port of your PC (this is the data connection).

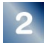

Now connect the CHIPDRIVE micro to the PS/2 port (this is the power supply).

Make sure the device is connected properly. If one of the connections is not properly connected, then the device will not function correctly.

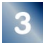

Now restart Windows.

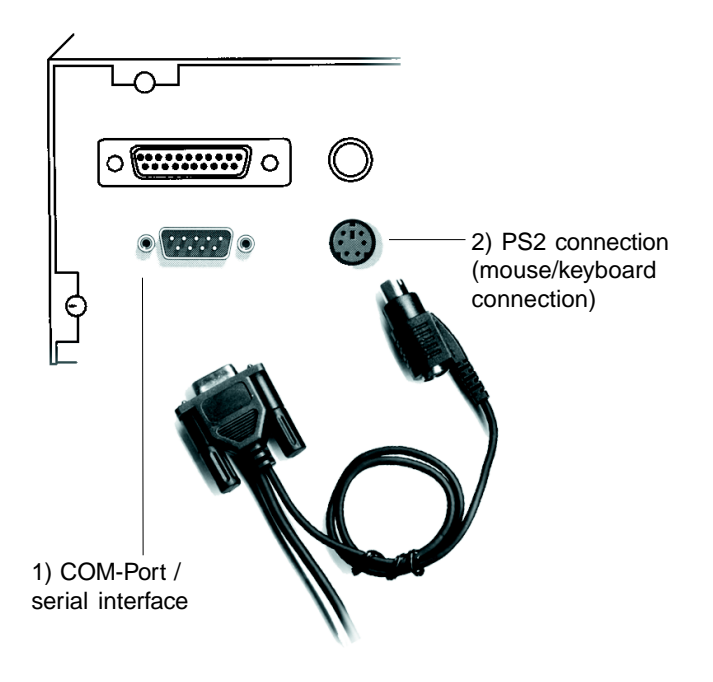

If your PC does not have a PS2 connection, you can use the keyboard adapter supplied.

Install the adapter between the keyboard (1) and the PC (2) and then connect the free plug (3) to the CHIPDRIVE micro.

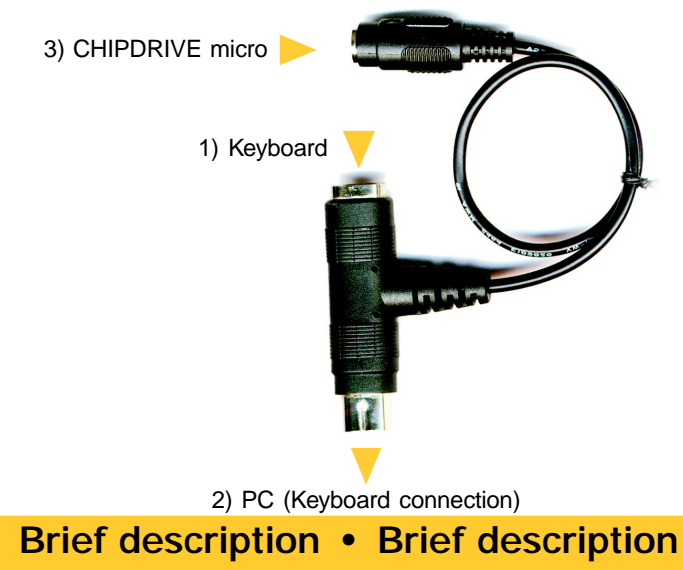

## **What to do if CHIPDRIVE micro does not respond ...**

If you get the error message: "Please check terminal settings, no access!", then check the following:

**Is the COM port functioning correctly?** Check whether the COM port (serial interface) is functioning. Do this by attaching a serial mouse to the relevant COM port.

Check whether the relevant COM port functions correctly when used with other programs. For example, with TERMINAL.EXE and a modem.

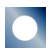

#### **Is the driver the current version?**

To ensure smooth, problem-free operation of the CHIPDRIVE micro, you must make sure you use the drivers supplied by Towitoko AG. At the moment, the operating systems Windows 3x, Windows 9x, Windows NT and Windows 2000 are supported.

You will find the most recent drivers and other supplementary information about CHIPDRIVE on our homepage. You can find us on the Web under the following address: http://www.towitoko.com

#### **Is the COM port configured correctly?**

If the COM port does not respond, check the BIOS setting (it may be deactivated), on the motherboard and in Windows.

Check that the I/O address and IRQ interrupt are configured correctly. The values must be set to suit your hardware.

The COM port settings can be modified under:

- Windows 3.11 under COM Ports in the Control Panel
- Windows 95/98/2000 under Ports in the Device Manager
- Windows NT under Ports in the Control Panel

#### **Is the FIFO buffer option activated?** If so, deactivate this option (you will find it under Windows in the areas described above).